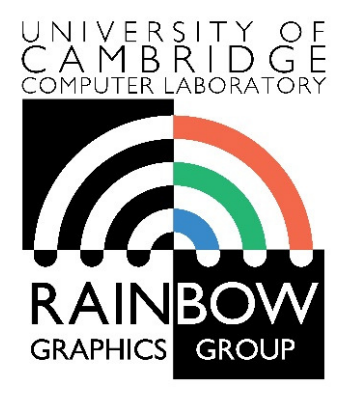

#### **Advanced Graphics & Image Processing**

#### **Parallel programming in OpenCL**

#### **Part 1/3 – OpenCL framework**

Rafał Mantiuk *Computer Laboratory, University of Cambridge*

### Single Program Multiple Data (SPMD)

 $\blacktriangleright$ Consider the following vector addition example

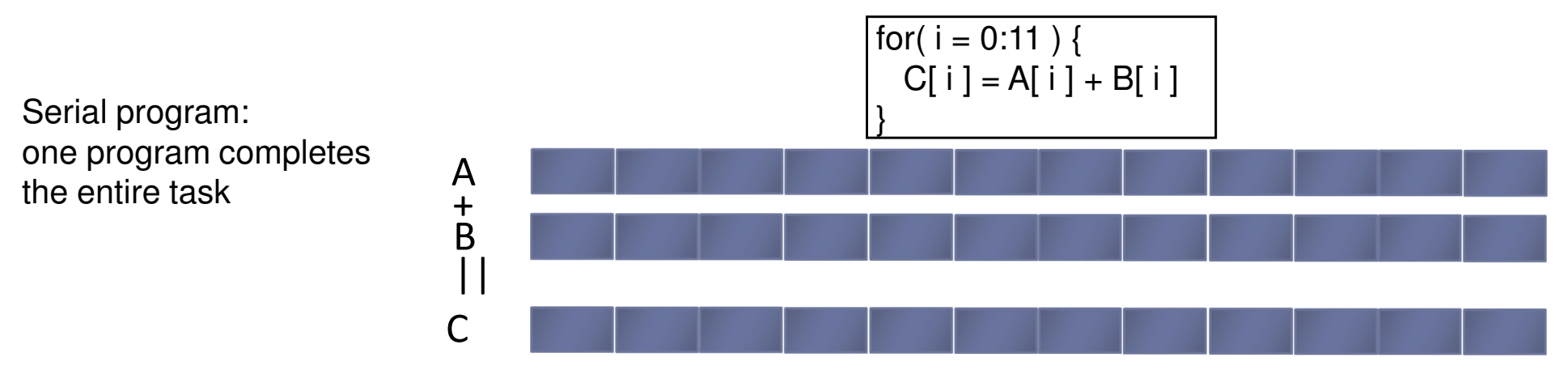

Multiple copies of the same program execute on different data in parallel

SPMD program: multiple copies of the same program run on different chunks of the data

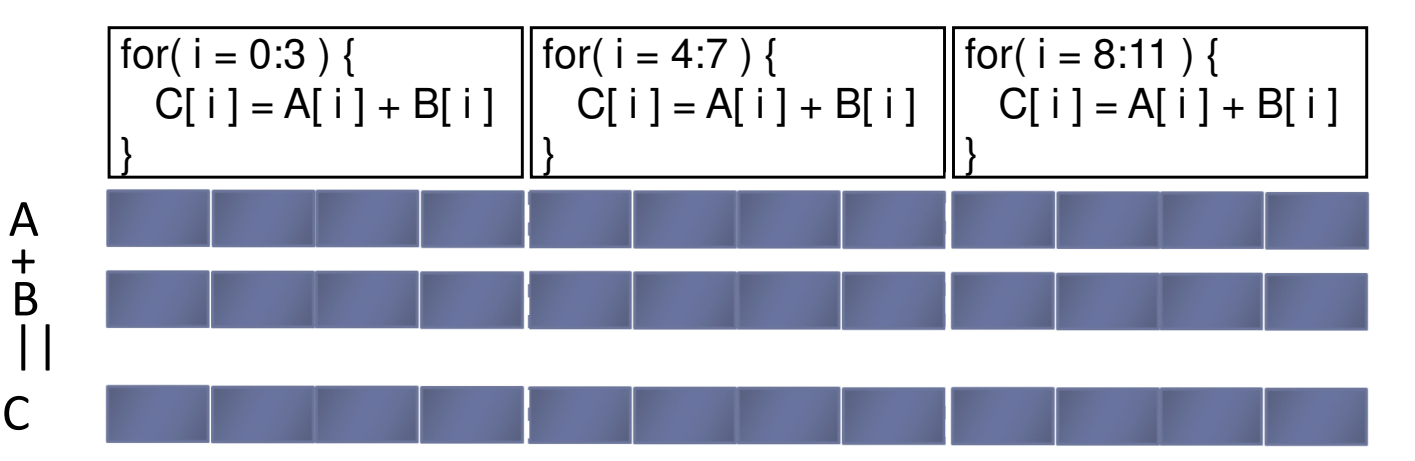

From: OpenCL 1.2 University Kit - http://developer.amd.com/partners/university-programs/

#### Parallel Software – SPMD

- $\blacktriangleright$  In the vector addition example, each chunk of data could be executed as an independent thread
- On modern CPUs, the overhead of creating threads is so high that the chunks need to be large
	- In practice, usually a few threads (about as many as the number of CPU cores) and each is given a large amount of work to do
- For GPU programming, there is low overhead for thread creation, so we can create one thread per loop iteration

### Parallel Software – SPMD

#### Single-threaded (CPU)

// there are N elementsfor(i = 0; i < N; i++)  $C[i] = A[i] + B[i]$ 

#### = loop iteration

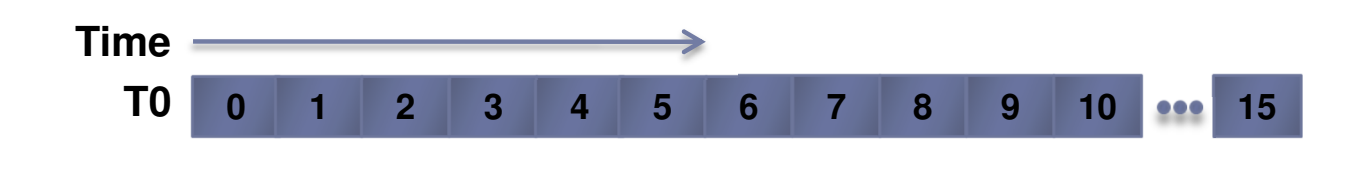

#### Multi-threaded (CPU)

// tid is the thread id // P is the number of coresfor(i = 0; i < tid\*N/P; i++)  $C[i] = A[i] + B[i]$ 

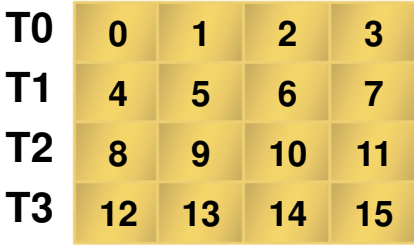

#### Massively Multi-threaded (GPU)

// tid is the thread id  $C[tid] = A[tid] + B[tid]$ 

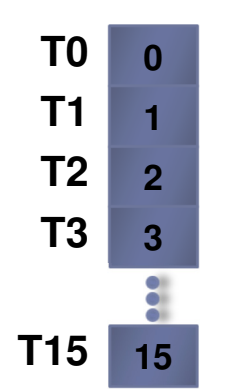

### Parallel programming frameworks

 These are some of more relevant frameworks for creating parallelized code

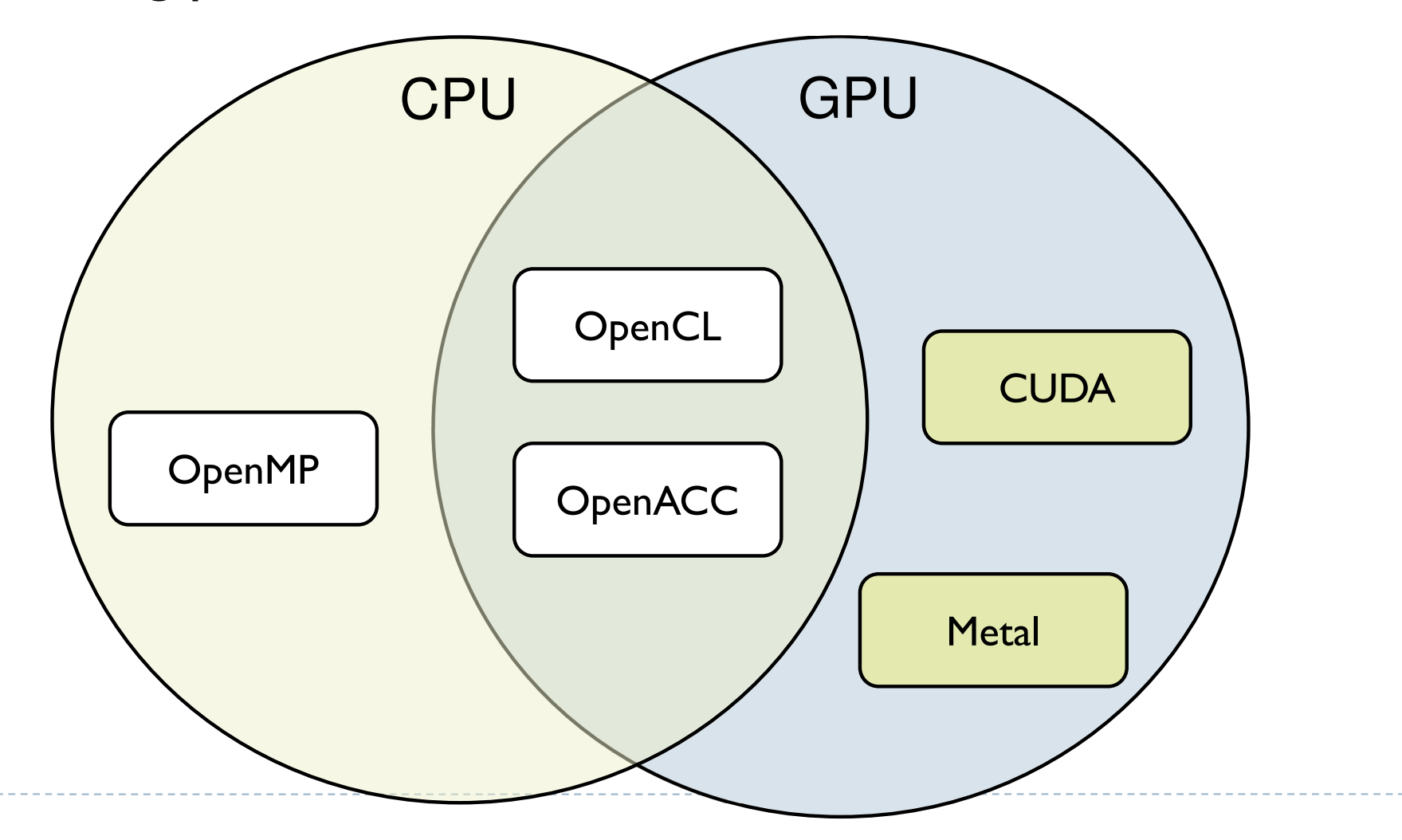

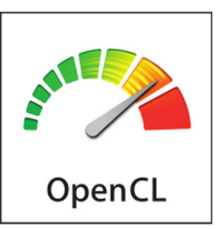

## **OpenCL**

- OpenCL is a framework for writing parallelized code for CPUs, GPUs, DSPs, FPGAs and other processors
- $\blacktriangleright$  Initially developed by Apple, now supported by AMD, IBM, Qualcomm, Intel and Nvidia (reluctantly)
- Versions
	- ▶ Latest: OpenCL 2.2
		- OpenCL C++ kernel language
		- $\blacktriangleright$  SPIR-V as intermediate representation for kernels
			- $\Box$  Vulcan uses the same Standard Portable Intermediate Representation
		- AMD, Intel
	- ▶ Mostly supported: OpenCL 1.2
		- ▶ Nvidia, OSX

## OpenCL platforms and drivers

- To run OpenCL code you need:
	- ▶ Generic ICD loader
		- $\blacktriangleright$  Included in the  $\mathsf{OS}$
	- ▶ Installable Client Driver
		- $\blacktriangleright$  From Nvidia, Intel, etc.

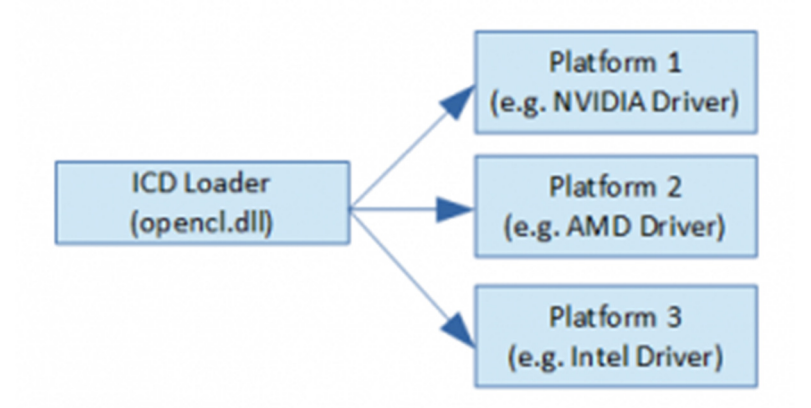

- This applies to Windows and Linux, only one platform on Mac
- To develop OpenCL code you need:
	- ▶ OpenCL headers/libraries
		- $\blacktriangleright$  Included in the SDKs
			- □ Nvidia CUDA Toolkit<br>= latel Ocea GL SDK
			- $\Box$  Intel OpenCL SDK
		- $\blacktriangleright$ But lightweight options are also available

### Programming OpenCL

- OpenCL natively offers C99 API
- ▶ But there is also a standard OpenCL C++ API wrapper
	- Strongly recommended reduces the amount of code
- $\blacktriangleright$  Programming OpenCL is similar to programming shaders in OpenGL
	- ▶ Host code runs on CPU and invokes **kernels**
	- Kernels are written in C-like programming language
		- $\blacktriangleright$  In many respects similar to GLSL
	- $\blacktriangleright$  Kernels are passed to API as strings and compiled at runtime
		- $\blacktriangleright$  Kernels are usually stored in text files
		- $\blacktriangleright$ Kernels can be precompiled into SPIR from OpenCL 2.1

#### Example: Step 1 - Select device

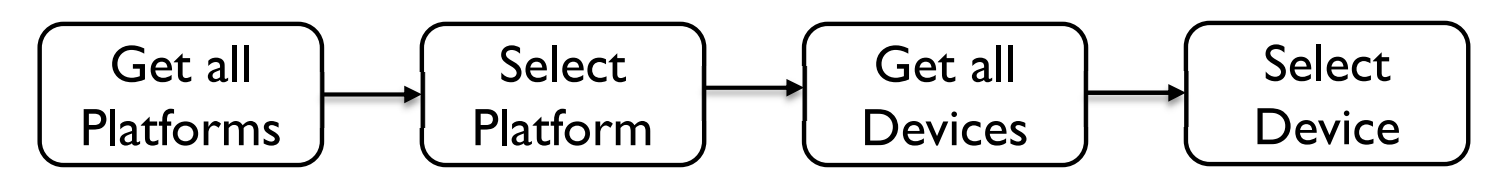

```
//get all platforms (drivers)
std::vector<cl::Platform> all platforms;
cl::Platform::get(&all platforms);
if (all platforms.size() == \theta){
    std::cout << " No platforms found. Check OpenCL installation!\n";
    exit(1);Y
cl::Platform default platform = all platforms[0];
std::cout << "Using platform: " << default platform.getInfo<CL PLATFORM NAME>() << "\n";
//get default device of the default platform
std::vector<cl::Device> all devices;
default_platform.getDevices(CL_DEVICE_TYPE_ALL, &all_devices);
if (all devices.size() == \theta){
    std::cout << " No devices found. Check OpenCL installation!\n";
    exit(1);Y
cl::Device default device = all devices[0];
std::cout << "Using device: " << default device.getInfo<CL DEVICE NAME>() << "\n";
```

```
Example: Step 2 - Build programLoad sources Create
                                                                     Build Create (usually from files)ProgramcontextProgramcl::Context context({ default device });
cl::Program::Sources sources;
// kernel calculates for each element C=A+B
std::string kernel code =
   "_kernel void simple_add(_global const int* A, _global const int* B, _global int* C) {"
   " int index = get global id(\theta);"
   " C[index] = A[index] + B[index];"
   " \} : " :sources.push back({ kernel code.c str(), kernel code.length() });
cl::Program program(context, sources);
try \{program.build({ default_device });
Y
catch (cl::Error err) {
   std::cout << " Error building: " <<
       program.getBuildInfo<CL_PROGRAM_BUILD_LOG>(default_device) << "\n";
   exit(1);}
```
## Example: Step 3 - Create Buffers and copy memory

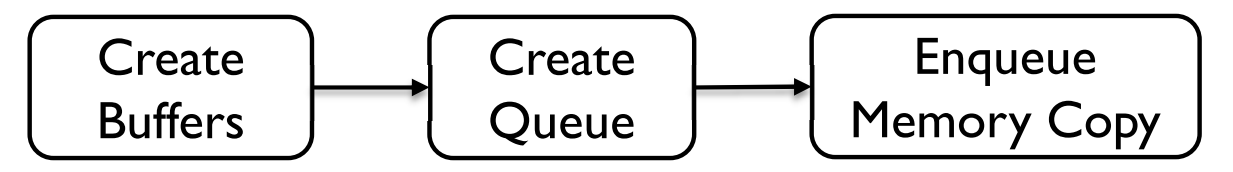

// create buffers on the device cl::Buffer buffer A(context, CL MEM READ WRITE, sizeof(int) \* 10); cl::Buffer buffer B(context, CL MEM READ WRITE, sizeof(int) \* 10); cl::Buffer buffer C(context, CL MEM READ WRITE, sizeof(int) \* 10);

int A[] = {  $\theta$ , 1, 2, 3, 4, 5, 6, 7, 8, 9 }; int  $B[$  = {  $\theta$ , 1, 2,  $\theta$ , 1, 2,  $\theta$ , 1, 2,  $\theta$  };

//create queue to which we will push commands for the device. cl::CommandQueue queue(context, default device);

//write arrays A and B to the device queue.enqueueWriteBuffer(buffer A, CL TRUE, 0, sizeof(int) \* 10, A); queue.enqueueWriteBuffer(buffer B, CL TRUE, 0, sizeof(int) \* 10, B);

# Example: Step 4 - Execute Kernel and retrieve the results

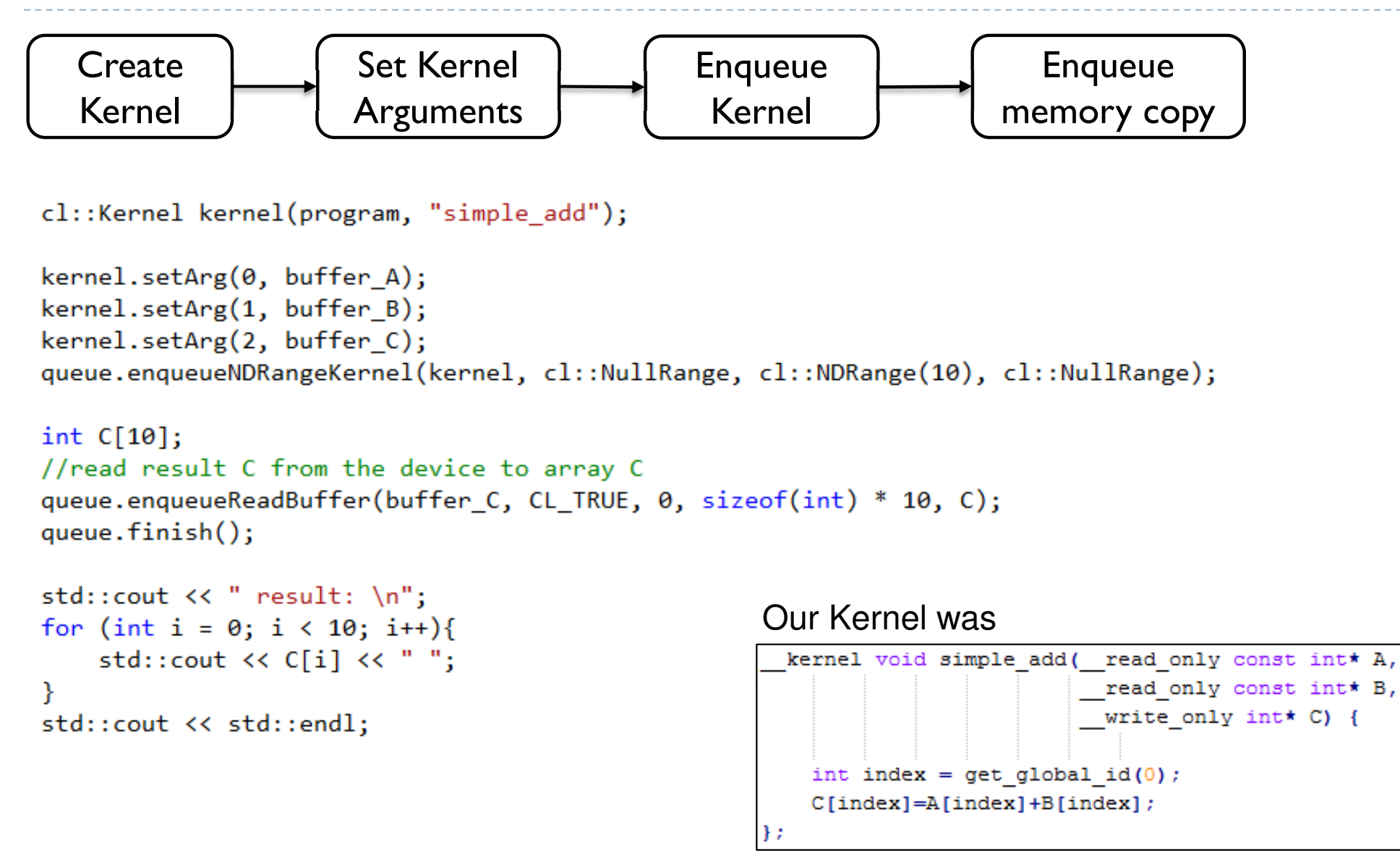

## OpenCL API Class Diagram

- $\blacktriangleright$ *Platform* – Nvidia CUDA
- $\blacktriangleright$ *Device* – GeForce 780
- $\blacktriangleright$  *Program* – collection of *kernels*
- $\blacktriangleright$  *Buffer / Image* – device memory
- $\blacktriangleright$  *Sampler –* how to interpolate values for *Image*
- $\blacktriangleright$  *Command Queue –* put a sequence of operations there
- *Event –* to notify that something has been done

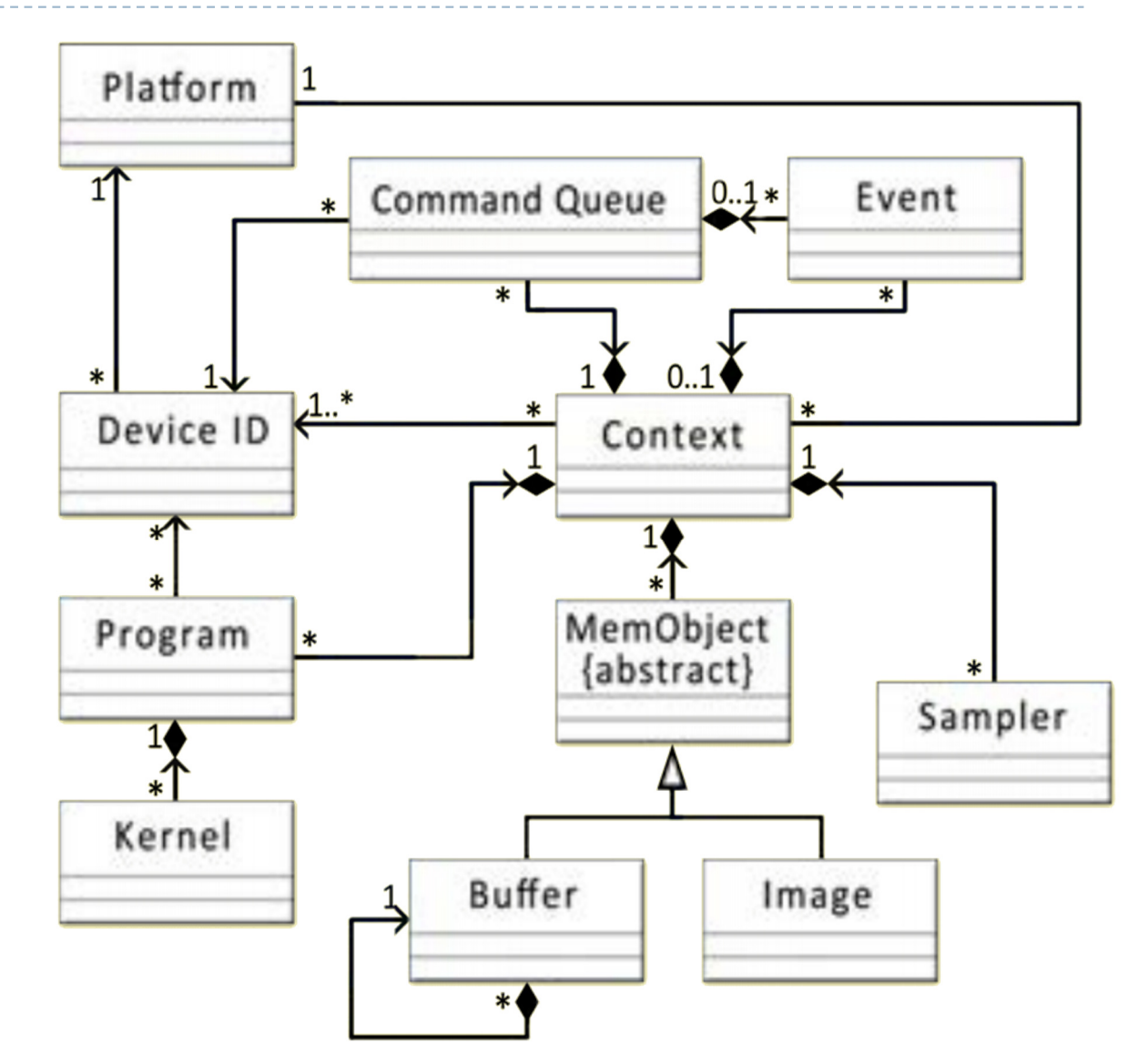

#### Platform model

- ▶ The host is whatever the OpenCL library runs on<br>→ Hauelly x24 CPHs for both NWDIA and AMD
	- Usually x86 CPUs for both NVIDIA and AMD
- $\blacktriangleright$  Devices are processors that the library can talk to
	- ▶ CPUs, GPUs, DSP,s and generic accelerators
- ▶ For AMD
	- All CPUs are combined into a single device (each core is a compute unit and processing element)
	- ▶ Each GPU is a separate device

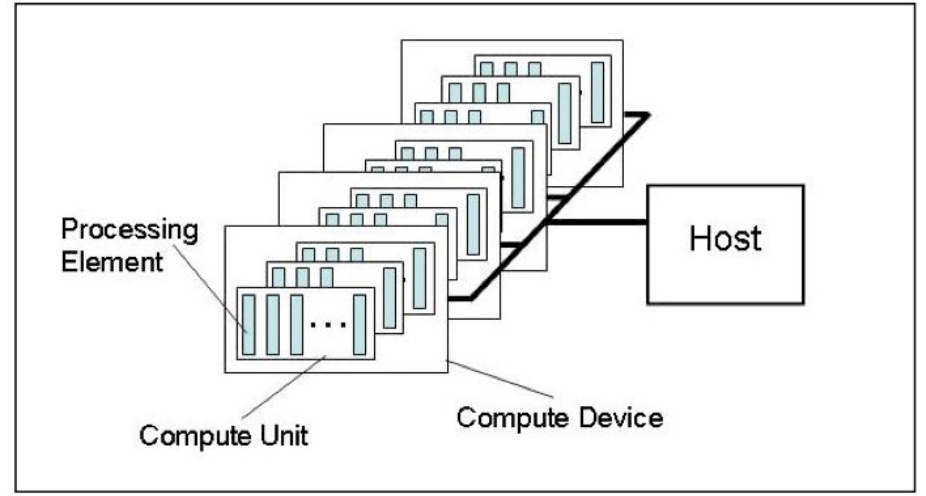

#### Execution model

- Each kernel executes on 1D, 2D or 3D array (NDRange)
- $\blacktriangleright$  The array is split into work-groups
- Work items (threads) in each work-group share some local memory

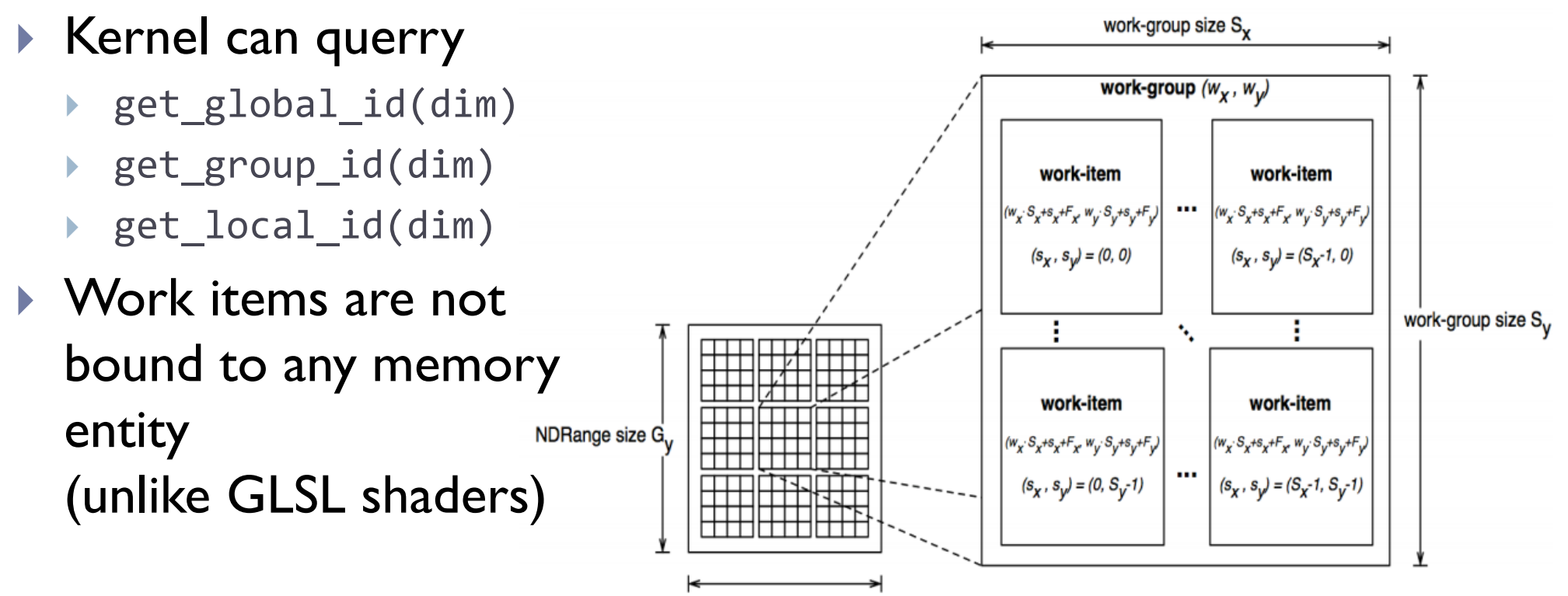

NDRange size G,

## Memory model

- ▶ Host memory
	- $\blacktriangleright$  Usually CPU memory, device does not have access to that memory
- Global memory [*\_\_global*]
	- $\blacktriangleright$  Device memory, for storing large data
- Constant memory [*\_\_constant* ]
- $\blacktriangleright$  Local memory [*\_\_local*]
	- $\blacktriangleright$  Fast, accessible to all work-items (threads) within a workgroup
- Private memory [*\_\_private*]
	- $\blacktriangleright$  Accessible to a single work-item (thread)

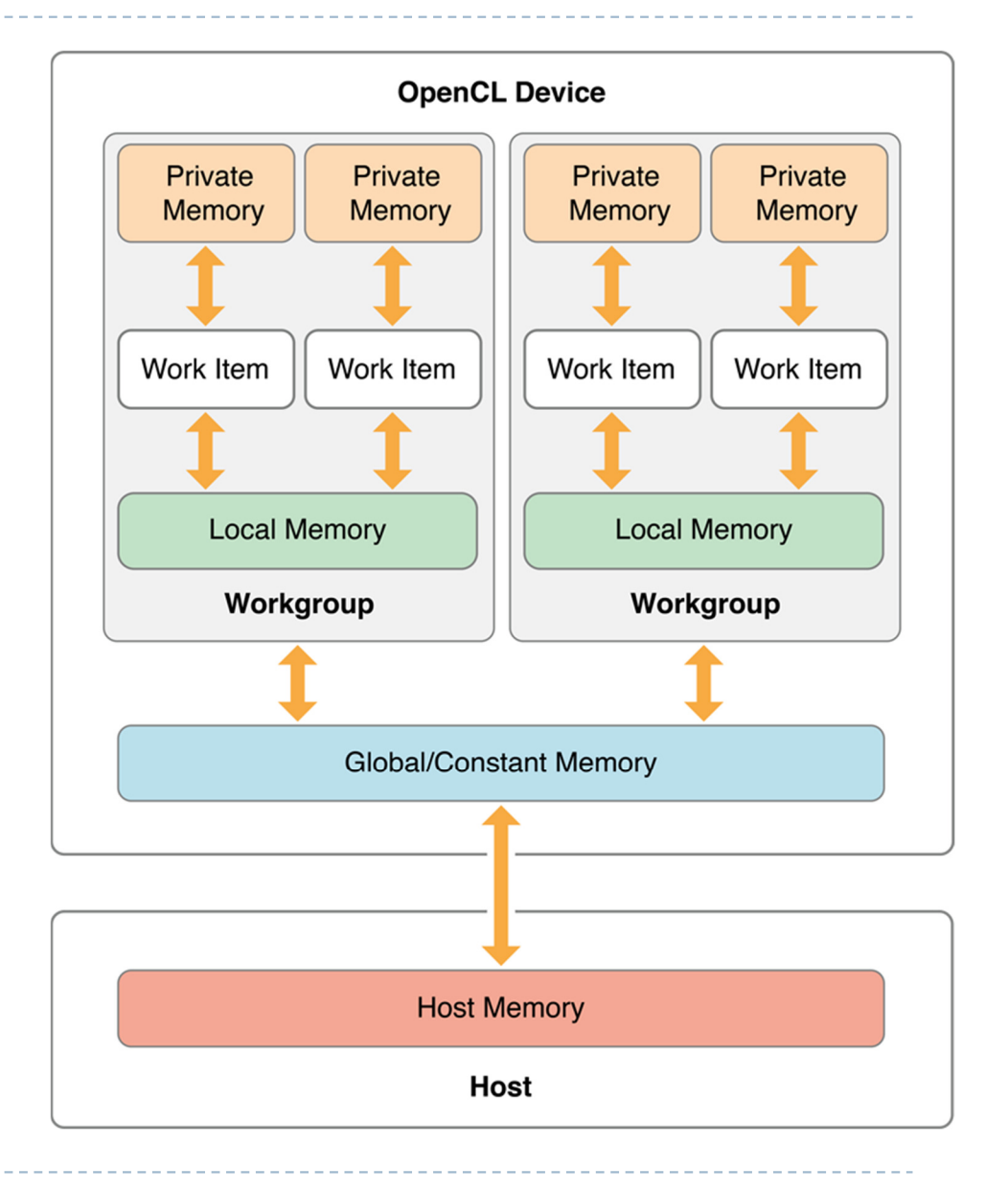

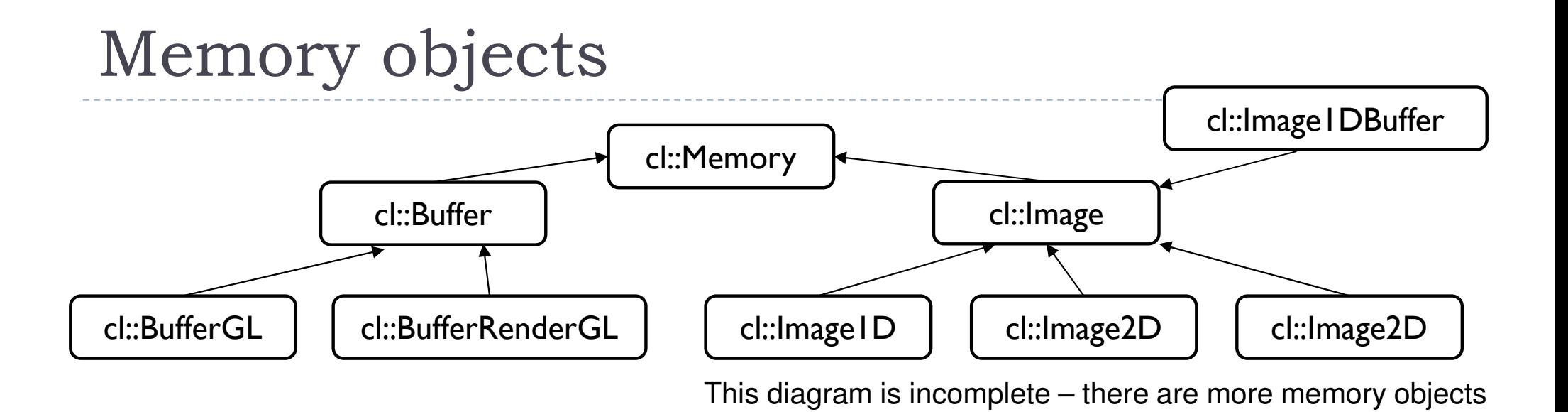

#### ▶ Buffer

- $\blacktriangleright$ ArrayBuffer in OpenGL
- ▶ Accessed directly via C pointers

#### $\blacktriangleright$ Image

- $\blacktriangleright$ Texture in OpenGL
- $\blacktriangleright$ Access via texture look-up function
- $\blacktriangleright$ Can interpolate values, clamp, etc.

## Programming model

- $\blacktriangleright$  Data parallel programming
	- $\blacktriangleright$ Each NDRange element is assigned to a work-item (thread)
	- $\blacktriangleright$ Each kernel can use vector-types of the device (float4, etc.)
- $\blacktriangleright$  Task-parallel programming
	- $\blacktriangleright$ Multiple different kernels can be executed in parallel
- ▶ Command queue

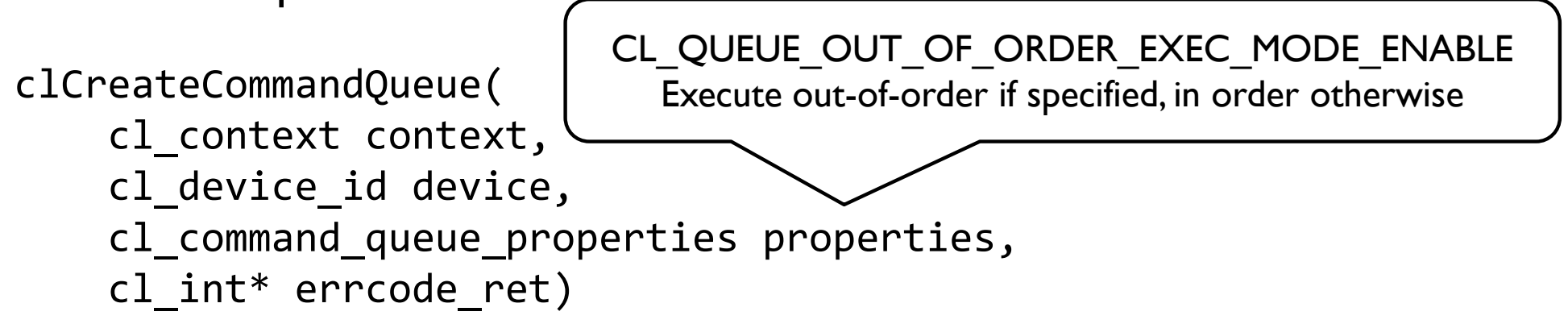

 $\blacktriangleright$ Provides means to both synchronize kernels and execute them in parallel

## Big Picture

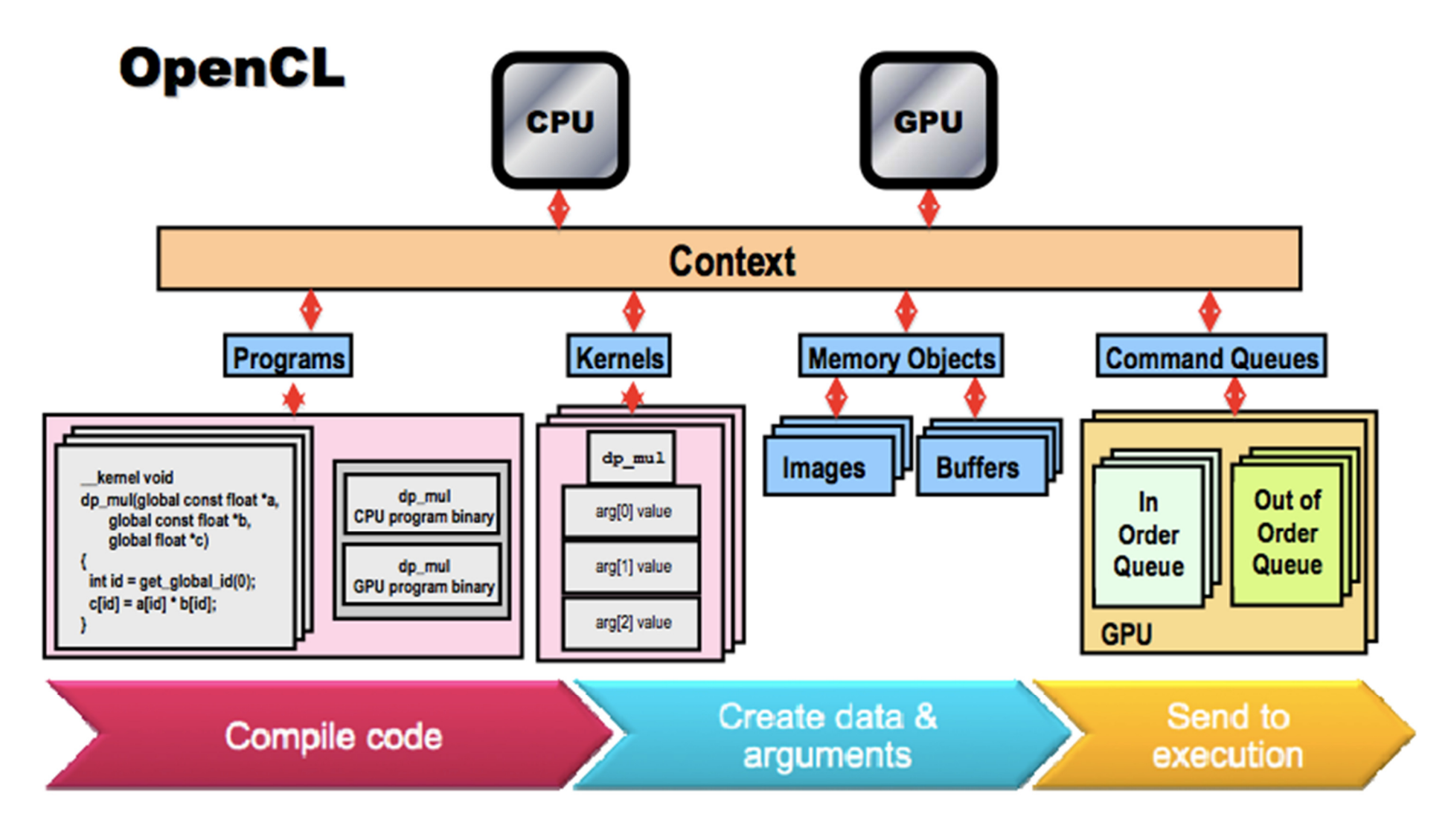

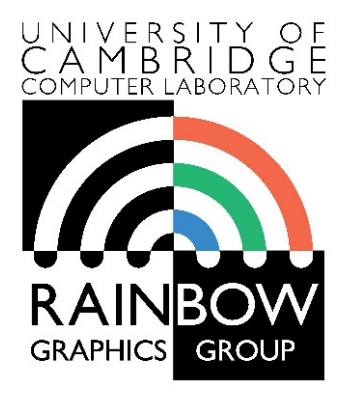

#### **Advanced Graphics & Image Processing**

#### **Parallel programming in OpenCL**

#### **Part 2/3 – Thread mapping**

Rafał Mantiuk *Computer Laboratory, University of Cambridge*

### Thread Mapping

- By using different mappings, the same thread can beassigned to access different data elements
	- The examples below show three different possible mappings of threads to data (assuming the thread id is used to access an element)**int group\_size <sup>=</sup>**

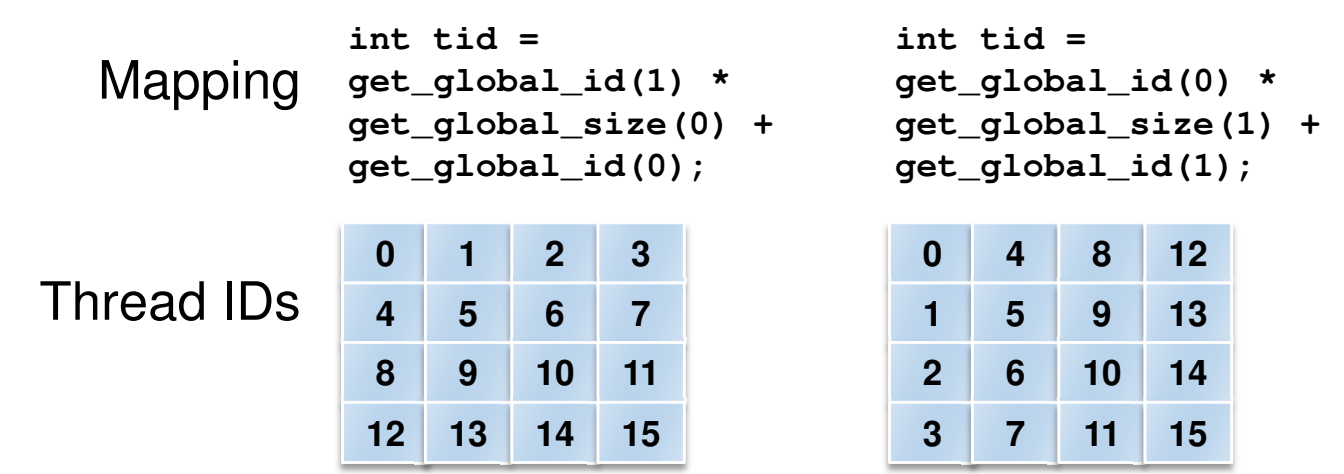

```
get_local_size(0) *get_local_size(1);int tid =
get_group_id(1) * 
get_num_groups(0) *group_size +
get_group_id(0) *group_size +
get_local_id(1) *
get_local_size(0) + get_local_id(0)
```
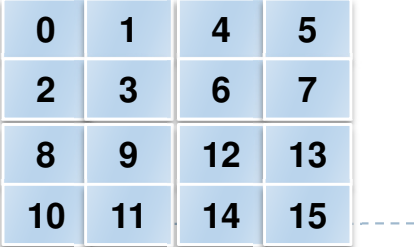

21From: OpenCL 1.2 University Kit - http://developer.amd.com/partners/university-programs/

\*assuming 2x2 groups

### Thread Mapping

 $\blacktriangleright$  Consider a serial matrix multiplication algorithm

for  $(i1=0; i1 < M; i1++)$ for  $(i2=0; i2 < N; i2++)$ for  $(i3=0; i3 < P; i3++)$  $C[i1][i2]$  += A[i1][i3]\*B[i3][i2];

#### $\blacktriangleright$  This algorithm is suited for output data decomposition

- ▶ We will create *N x M* threads
	- $\blacktriangleright$ Effectively removing the outer two loops
- Each thread will perform *P* calculations
	- $\blacktriangleright$ The inner loop will remain as part of the kernel
- ▶ Should the index space be MxN or NxM?

#### 23From: OpenCL 1.2 University Kit - <u>http://developer.amd.com/partners/university-programs/</u>

#### Thread Mapping

 $\blacktriangleright$ Thread mapping 1: with an MxN index space, the kernel would be:

 $int$  tx = get\_global\_id(0); **int** ty = get\_global\_id(1); for  $(i3=0; i3 < P; i3++)$  $C[tx][ty]$  += A[tx][i3]\*B[i3][ty]; Mapping for C

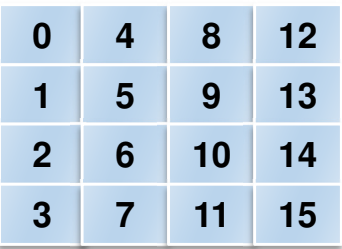

 $\blacktriangleright$ Thread mapping 2: with an NxM index space, the kernel would be:

 $int tx = get_global_id(0);$  $int$  ty = get\_global\_id (1); for  $(i3=0; i3 < P; i3++)$  $C[ty][tx]$  += A[ty][i3]\*B[i3][tx]; Mapping for C

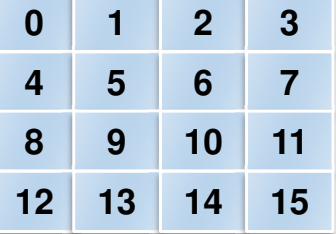

D  $\blacktriangleright$  Both mappings produce functionally equivalent versions of the program

#### Thread Mapping

 $\blacktriangleright$  This figure shows the execution of the two thread mappings on NVIDIA GeForce 285 and 8800 GPUs

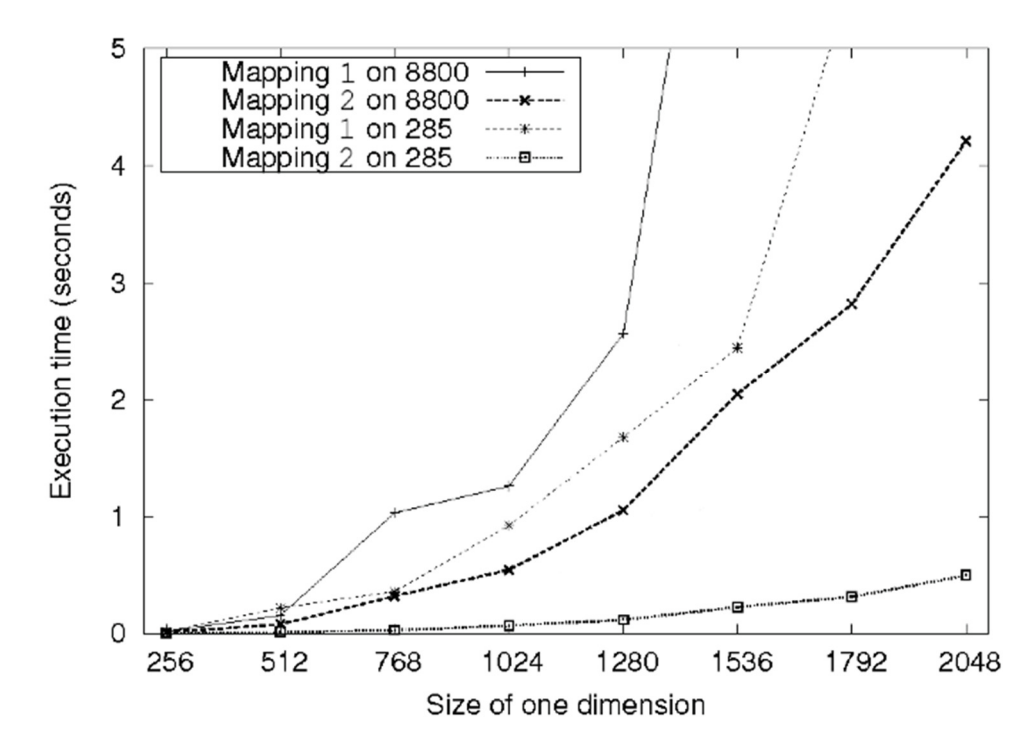

 $\blacktriangleright$  Notice that mapping 2 is far superior in performance for both GPUs

### Thread Mapping

- $\blacktriangleright$  The discrepancy in execution times between the mappings is due to data accesses on the global memory bus
	- Assuming row-major data, data in a row (i.e., elements in adjacent columns) are stored sequentially in memory
	- $\blacktriangleright$  To ensure coalesced accesses, consecutive threads in the same wavefront should be mapped to columns (the second dimension) of the matrices
		- $\blacktriangleright$ This will give coalesced accesses in Matrices B and C
		- For Matrix A, the iterator *i3* determines the access pattern for rowmajor data, so thread mapping does not affect it

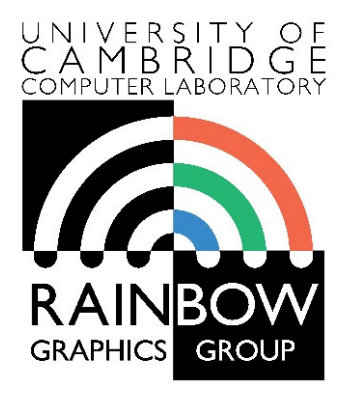

#### **Advanced Graphics & Image Processing**

## **Parallel programming in OpenCL Part 3/3 – Reduction**

Rafał Mantiuk *Computer Laboratory, University of Cambridge*

## Reduction

- GPU offers very good performance for tasks in which the results are stored independently
	- $\blacktriangleright$  Process N data items and store in N memory location

```
float reduce_sum(float* input, int length) \{float accumulator = input[0];

for(int i = 1; i < length; i++) accumulator += input[i];return accumulator;}<br>}
```
- $\blacktriangleright$ But many common operations require reducing N values into I or few values
	- $\blacktriangleright$ sum, min, max, prod, min, histogram, …
- $\blacktriangleright$  Those operations require an efficient implementation of reduction  $\blacktriangleright$

- $\blacktriangleright$  The following slides are based on AMD's OpenCL™ Optimization Case Study: Simple Reductions
	- Þ http://developer.amd.com/resources/articles-whitepapers/opencl-optimization-case-study-simple-reductions/

# Reduction tree for the min operation

```

void reduce_min(__global float* buffer,__local float* scratch,__const int length,\_\_global float* result) {
  int global index = get global id(\theta);
  int local index = get local id(\theta);
  // Load data into local memoryif (global index \langle length) {

scratch[local_index] = buffer[global_index];} else {
scratch[local_index] = INFINITY;}
barrier(CLK_LOCAL_MEM_FENCE);
for(int offset = get_local_size(0) / 2;offset > 0; offset >>= 1) {
    if (local_index < offset) {
float other = scratch[local_index + offset];float mine = scrch[local index];

scratch[local_index] = (mine < other) ? mine : other;}
barrier(CLK_LOCAL_MEM_FENCE);} 
if (local_index == 0) {
result[get_group_id(0)] = scratch[0];}}
```
\_\_kernel

- **barrier ensures that all threads** (work units) in the local group reach that point before execution continue
- $\blacktriangleright$  Each iteration of the for loop computes next level of the reduction pyramid

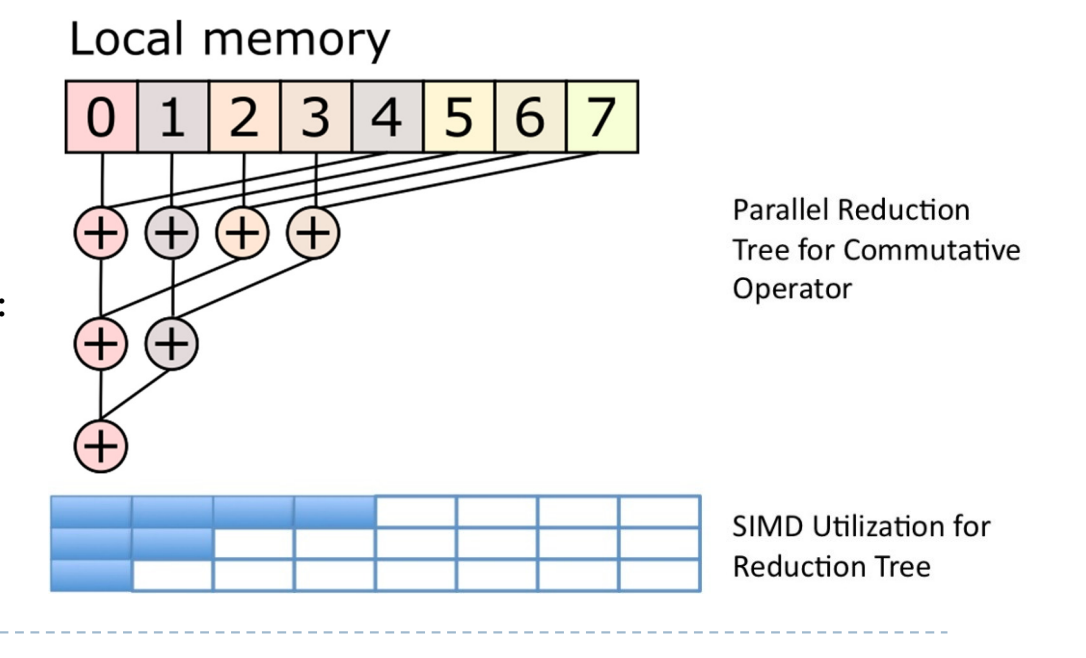

## Multistage reduction

- $\blacktriangleright$  The local memory is usually limited (e.g. 50kB), which restricts the maximum size of the array that can be processed
- $\blacktriangleright$  Therefore, for large arrays need to be processed in multiple stages
	- The result of a local memory reduction is stored in the array and then this array is reduced

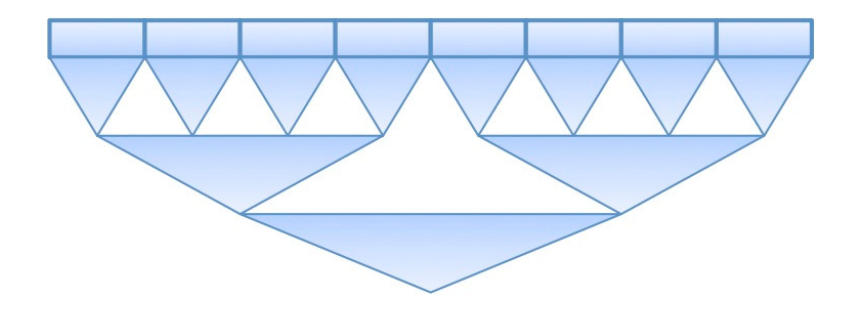

#### Two-stage reduction

Stage 1

Different colours denote different threads

}

Global memory

 $2|3|4|5$  $6 \mid$  $\overline{3}$  $5|6$  $3|4|5|6|7$  $\Omega$  $\vert$ 4

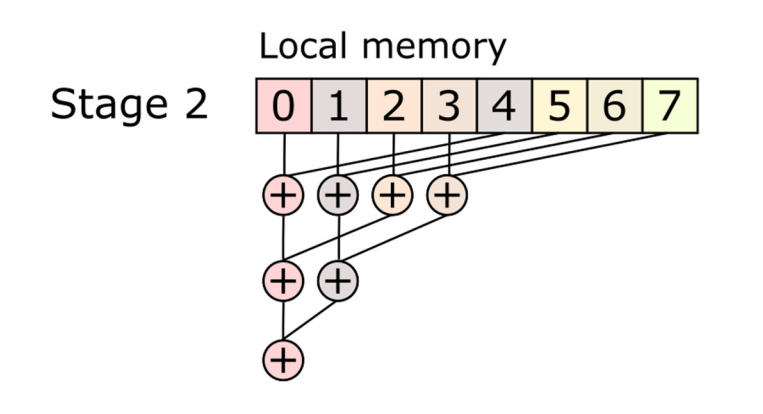

- First stage: serial reduction by N concurrent threads
	- ▶ Number of threads < data items
- Second stage: parallel reduction in local memory

```
__kernel
void reduce(__global float* buffer,\_\_local float* scratch,
              __const int length,
__global float* result) {
```

```
int global index = get global id(\theta);
 float accumulator = INFINITY;
// Loop sequentially over chunks of input vector
while (global_index < length) {
float element = buffer[global_index];
accumulator = (accumulator < element) ? accumulator : element;
global_index += get_global_size(0);}
```

```
// Perform parallel reduction
[The same code as in the previous example]
```
### Reduction performance CPU/GPU

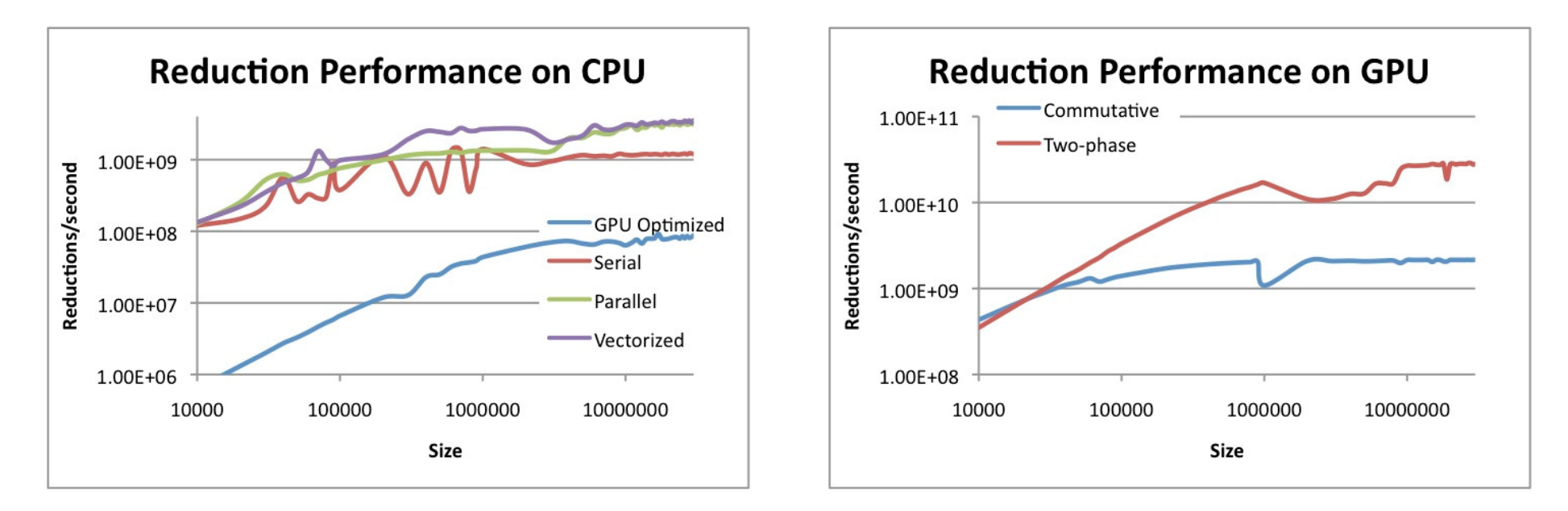

- $\blacktriangleright$ Different reduction algorithm may be optimal for CPU and GPU
- $\blacktriangleright$ This can also vary from one GPU to another

 $\blacktriangleright$  The results from: http://developer.amd.com/resources/articles-whitepapers/opencloptimization-case-study-simple-reductions/

#### Better way?

- **Halide** a language for image processing and<br>Computational photography computational photography
	- http://halide-lang.org/
	- Code written in a high-level language, then translated to x86/SSE, ARM, CUDA, OpenCL
	- The optimization strategy defined separately as a *schedule*
	- Auto-tune software can test thousands of schedules and choose the one that is the best for a particular platform
	- (Semi-)automatically find the best trade-offs for a particular platform
	- **Designed for image processing but** similar languages created for other purposes

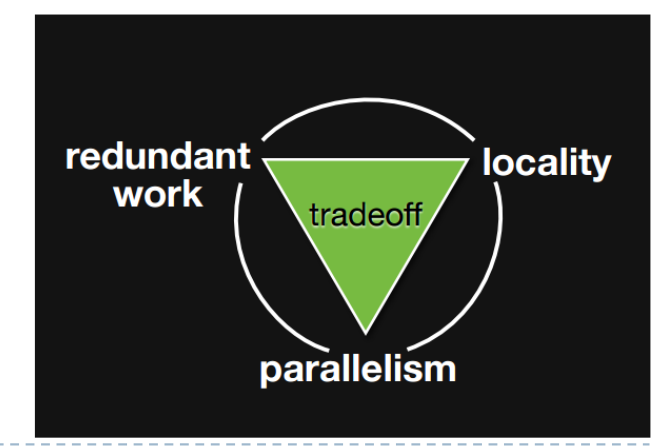

#### OpenCL resources

- $\blacktriangleright$ https://www.khronos.org/registry/OpenCL/
- $\blacktriangleright$  Reference cards
	- Google: "OpenCL API Reference Card"
- AMD OpenCL Programming Guide
	- $\blacktriangleright$  http://developer.amd.com/wordpress/media/2013/07/AMD\_Accelerated\_Parallel\_Processing\_OCL\_Programming\_Guide-2013-06-21.pdf